## **Wie kann ich einen Hyperlink einfügen?**

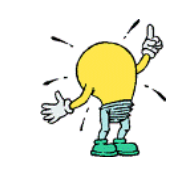

 Tipp: eckige Klammern setzen [ Alt Gr gedrückt halten und 8 drücken ] Alt Gr gedrückt halten und 9 drücken

*a. Hyperlink innerhalb des Wikis (interner Link)* 

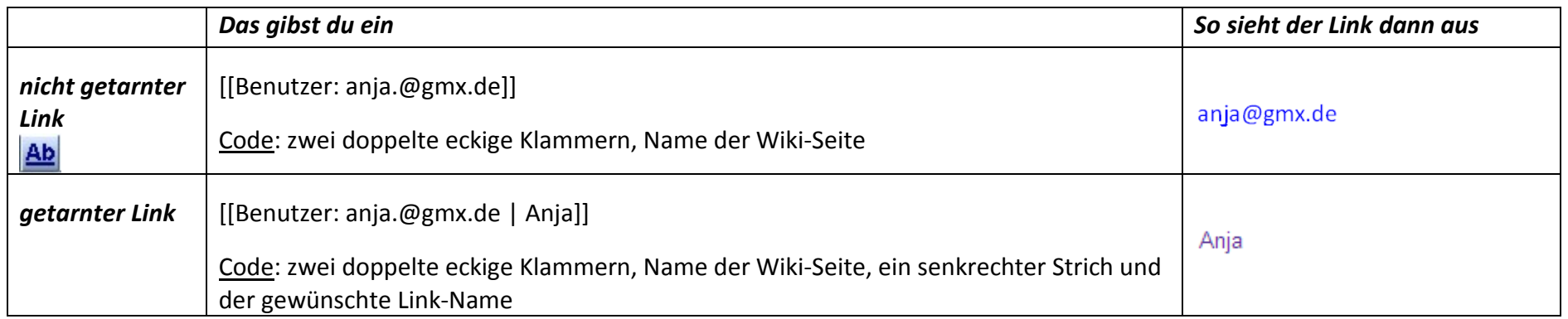

## *b. Hyperlink zu einer anderen Internetseite (externer Link)*

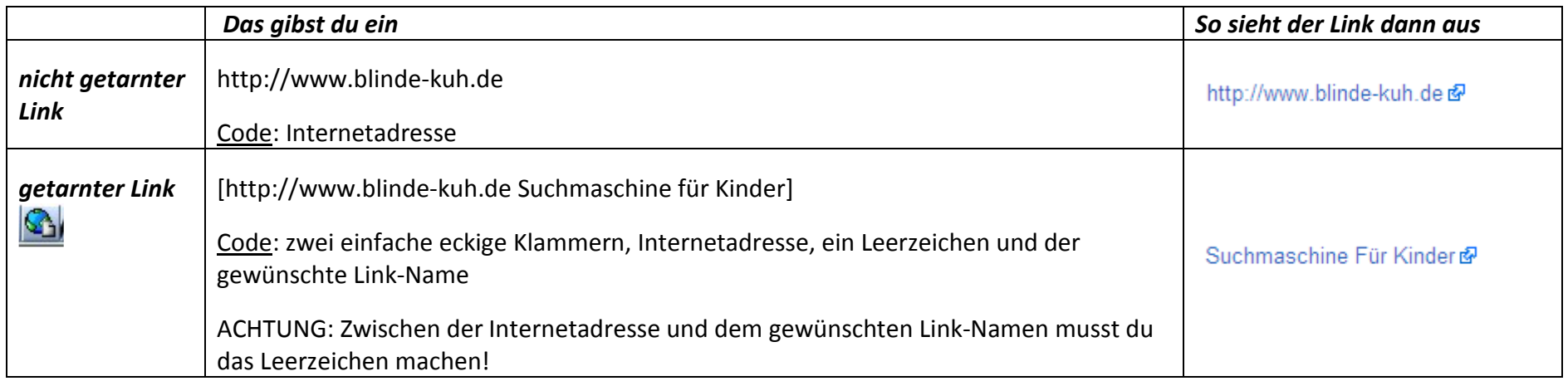

Quelle:

 http://meta.wikimedia.org/wiki/Hilfe:Handbuch•

Google Bilder (2009): Glühbirne. http://images.google.de •